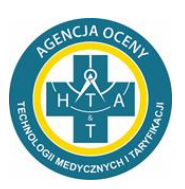

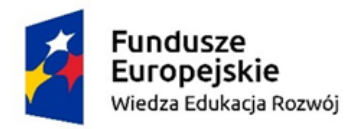

Rzeczpospolita Polská

Unia Europejska Europejski Fundusz Społeczny

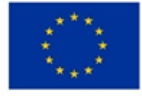

## **INSTRUKCJA REJESTRACJI NA SZKOLENIE**

**Szkolenia odbywają się na profesjonalnej platformie do SZKOLEŃ ONLINE**.

## **Udział w szkoleniu możliwy jest poprzez:**

- 1) spełnienie kryteriów uczestnictwa, o których mowa w [Regulaminie szkoleń](https://power.aotm.gov.pl/info.php) oraz
- 2) przesłanie zgłoszenia na adres: [szkolenia@aotm.gov.pl](mailto:szkolenia@aotm.gov.pl) w postaci wypełnionego [Formularz do pobrania](https://power.aotm.gov.pl/static/Formularz_zg%C5%82oszeniowy_oswiadczenie_uczestnika_projektu_szkolenie_poprawione.pdf)

## **Jak wygląda szkolenie zdalne?**

- ❑ **Zgłoszenia dokonujesz** wysyłając formularz zgłoszenia na adres: **[szkolenia@aotm.gov.pl.](mailto:szkolenia@aotm.gov.pl)**
- ❑ Po weryfikacji poprawności formularza **otrzymasz wiadomość mailową o kwalifikacji na szkolenie.**
- ❑ **Następnie należy przesłać oryginał wypełnionego formularza:** na adres Agencja Oceny Technologii Medycznych i Taryfikacji, ul. Przeskok 2, 00-032 Warszawa.
- ❑ Na szkolenie może zapisać się każda osoba spełniająca kryteria uczestnictwa w projekcie, szczegółowo opisane na stronie projektu, w zakładce **[harmonogram](https://power.aotm.gov.pl/train.php) szkoleń**.
- ❑ Szkolenia dla uczestników są **bezpłatne.**
- ❑ **W szkoleniu o danej tematyce można uczestniczyć tyko raz, w całym okresie realizacji projektu.**
- ❑ Należy zapoznać się z **[Regulaminem szkoleń.](https://power.aotm.gov.pl/info.php)**
- ❑ Nie później niż 2 dni robocze przed szkoleniem, uczestnik otrzymuje drogą mailową informację zwrotną dot. zakwalifikowania się na szkolenie wraz ze wszystkimi szczegółami odnoszącymi się do szkolenia.
- ❑ W dniu szkolenia logujesz się na platformę z dowolnego miejsca na dowolnym urządzeniu (komputer, tablet lub smartfon).
- ❑ Uczestnicy szkolenia **weryfikowani są przed zalogowaniem na szkolenie na podstawie nazwy użytkownika** (**tj. poprzez podanie imienia i nazwiska)** oraz zgodnie z elektroniczną listą obecności. Link do listy obecności przesyłany jest w dniu szkolenia na czacie.
- ❑ Podczas szkolenia można zadawać pytania przez mikrofon lub czat.
- ❑ Materiały edukacyjne przekazywane są uczestnikom w trakcie szkolenia (w formie elektronicznej).
- ❑ Certyfikat ukończenia szkolenia przesłany jest pocztą po zakończonym szkoleniu.

## **Co jest potrzebne na szkolenie od strony technicznej?**

- ❑ **Komputer z przeglądarką internetową** (Google Chrome, Mozilla Firefox, Safari, Microsoft Edge, Opera) lub **tablet albo telefon z przeglądarką.**
- ❑ **Mile widziane jest używanie** podczas szkolenia wbudowanej kamery lub kamery internetowej, mikrofonu, zestawu słuchawkowego lub podłączonych głośników, ale nie powinny być one jednocześnie używane przez żadną inną aplikację.

Szczegóły dostępne na stronie: **<https://power.aotm.gov.pl/>** *W przypadku dodatkowych pytań zapraszamy do kontaktu: pod numerem telefonu: 887 830 678 lub adresem mailowym: szkolenia@aotm.gov.pl*